## **Installing office from the DofE onto a personal device**

Log in to the student portal on your device (portal.det.nsw.edu.au)

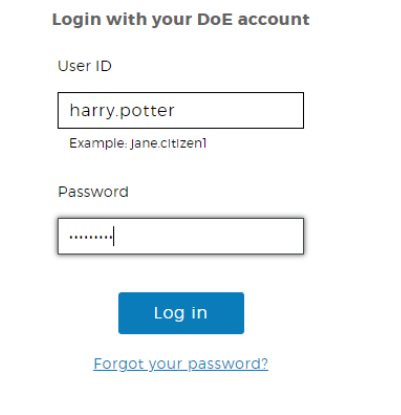

Once logged from the learning menu click on "office 365"

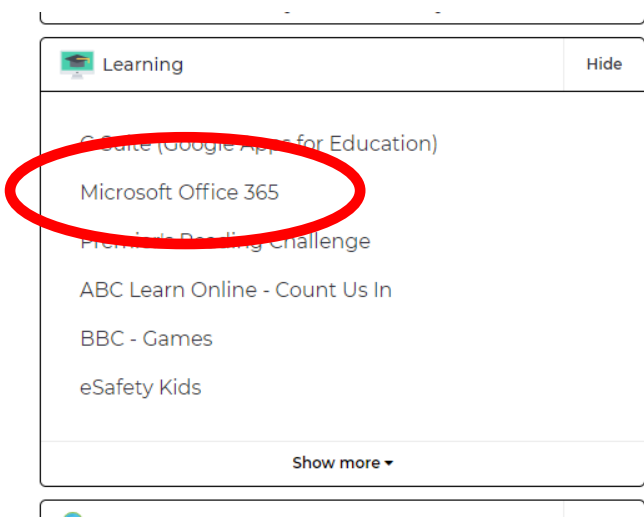

Once you're logged into office 365, at the top right select "install office" and select office 365 apps from the drop down

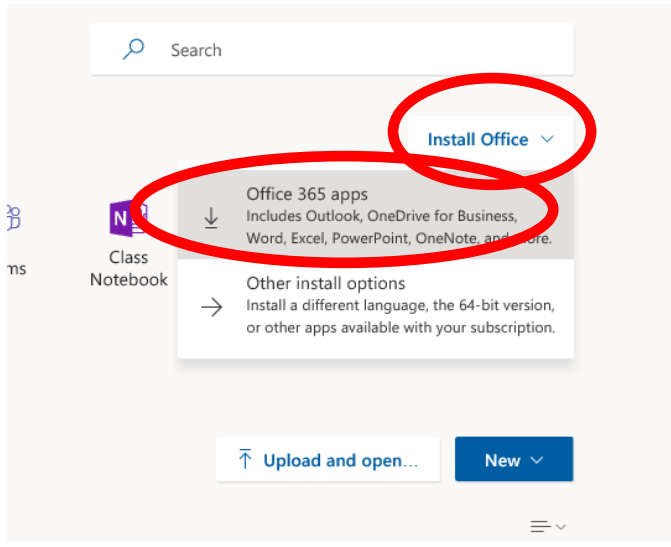

A new window will pop up with instructions to follow, select run from the bottom window and you will start installing office to your device. (Or on a mac open the downloaded file from downloads).

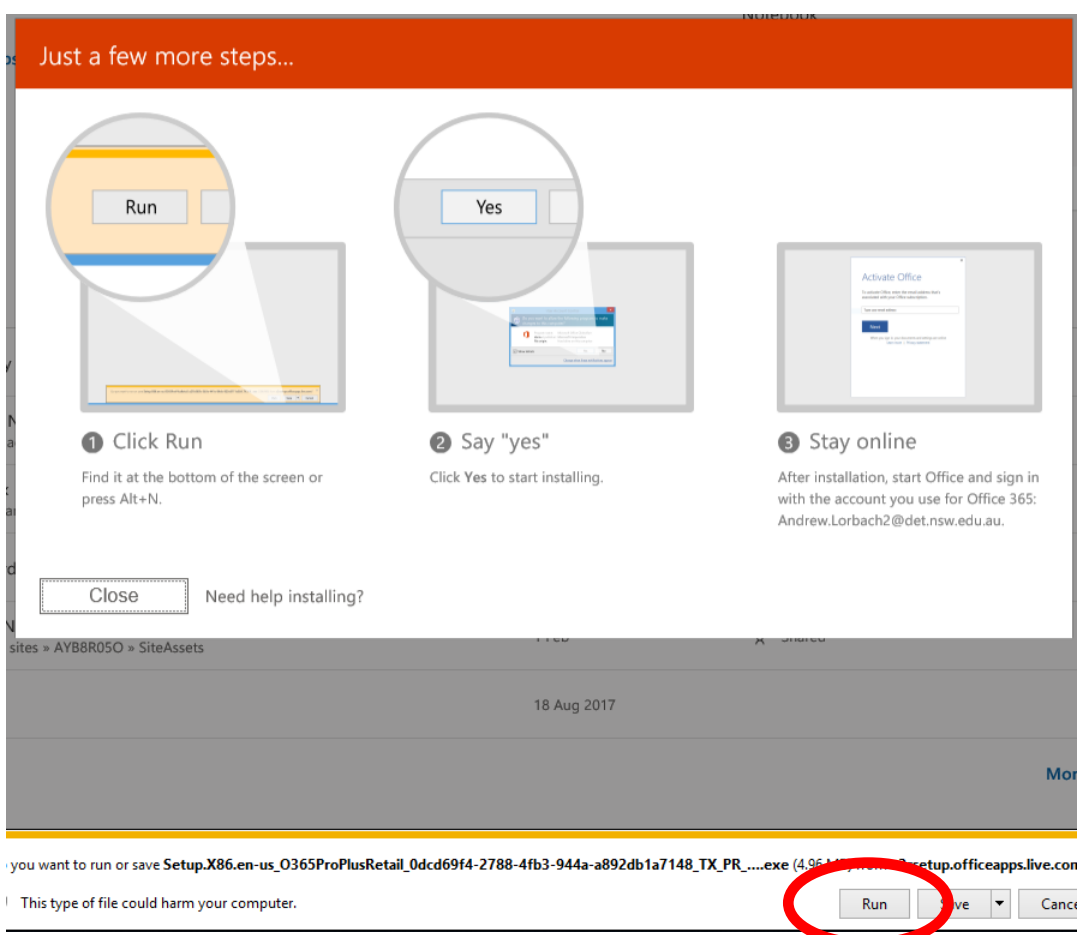